Документ подписан простой электронной подписью Информация о владельце: ФИО: Гаранин Максим Алексеевич Должность: Ректор Дата подписания: 27.10.2023 09:27:05

\_\_\_\_\_\_\_\_\_\_\_\_\_\_\_\_\_\_\_\_\_\_\_\_\_\_\_\_\_\_\_\_\_\_

Уникальный программной ключи в МИНИСТЕРСТВО ТРАНСПОРТА РОССИЙСКОЙ ФЕДЕРАЦИИ 7708e5a47e66a8ee02741928d7c7&beddeAnbHOE AГЕНТСТВО ЖЕЛЕЗНОДОРОЖНОГО ТРАНСПОРТА ФЕДЕРАЛЬНОЕ ГОСУДАРСТВЕННОЕ БЮДЖЕТНОЕ ОБРАЗОВАТЕЛЬНОЕ УЧРЕЖДЕНИЕ ВЫСШЕГО ОБРАЗОВАНИЯ

САМАРСКИЙ ГОСУДАРСТВЕННЫЙ УНИВЕРСИТЕТ ПУТЕЙ СООБЩЕНИЯ

Приложение к рабочей программе дисциплины

## г.

# **ОЦЕНОЧНЫЕ МАТЕРИАЛЫ ДЛЯ ПРОМЕЖУТОЧНОЙ АТТЕСТАЦИИ ПО ДИСЦИПЛИНЕ (МОДУЛЮ)**

**Автоматизированные рабочие места при производстве и ремонте вагонов**

*(наименование дисциплины(модуля)*

**\_\_\_\_\_\_\_\_\_\_\_\_\_\_\_\_\_\_\_\_\_\_\_\_\_\_\_\_\_\_\_\_\_\_\_\_\_\_\_\_\_\_\_\_\_\_\_\_\_\_\_\_\_\_\_\_\_\_\_\_\_\_\_\_\_\_\_\_\_\_\_\_\_\_\_\_\_\_\_\_\_\_\_\_\_\_\_**

Направление подготовки / специальность

23.05.03Подвижной состав железных дорог

*(код и наименование)*

 $\mathcal{L}_\text{max} = \frac{1}{2} \sum_{i=1}^n \mathcal{L}_\text{max} = \frac{1}{2} \sum_{i=1}^n \mathcal{L}_\text{max} = \frac{1}{2} \sum_{i=1}^n \mathcal{L}_\text{max} = \frac{1}{2} \sum_{i=1}^n \mathcal{L}_\text{max} = \frac{1}{2} \sum_{i=1}^n \mathcal{L}_\text{max} = \frac{1}{2} \sum_{i=1}^n \mathcal{L}_\text{max} = \frac{1}{2} \sum_{i=1}^n \mathcal{L}_\text{max} = \frac{1}{2} \sum_{i=$ 

Грузовые вагоны

# Содержание

- 1. Пояснительная записка.
- 2. Типовые контрольные задания или иные материалы для оценки знаний, умений, навыков и (или) опыта деятельности, характеризующих уровень сформированности компетенций.
- 3. Методические материалы, определяющие процедуру и критерии оценивания сформированности компетенций при проведении промежуточной аттестации.

# **1. Пояснительная записка**

Цель промежуточной аттестации – оценивание промежуточных и окончательных результатов обучения по дисциплине, обеспечивающих достижение планируемых результатов освоения образовательной программы.

Форма промежуточной аттестации: зачет (по очной форме - 9 семестр; по заочной форме – 5 курс)

# Перечень компетенций, формируемых в процессе освоения дисциплины

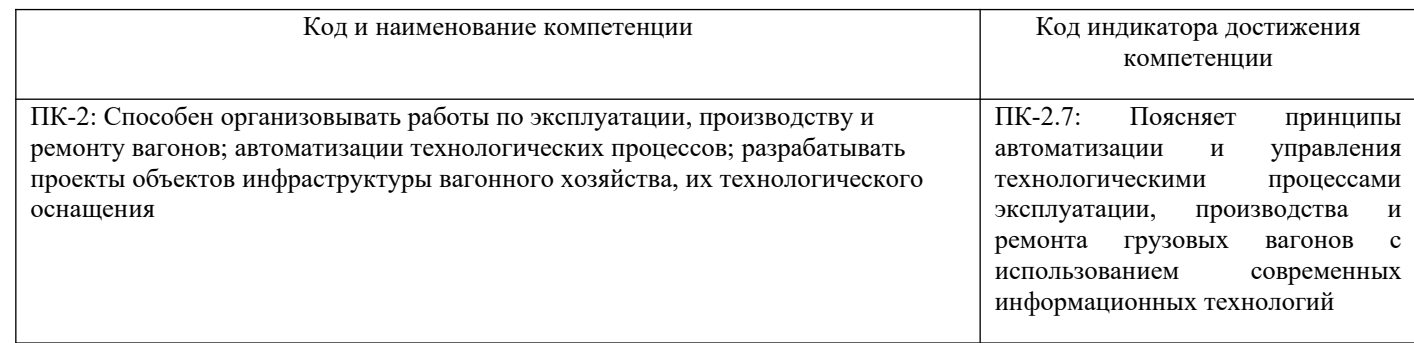

# Результаты обучения по дисциплине, соотнесенные с планируемыми результатами освоения образовательной программы

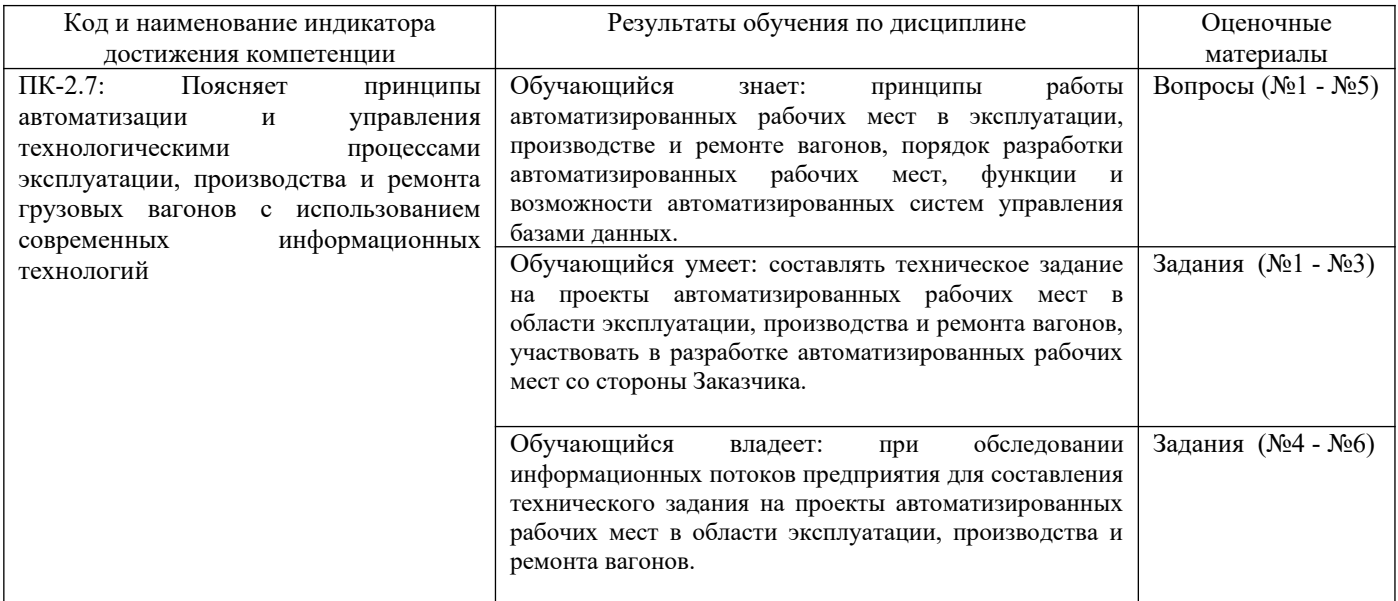

Промежуточная аттестация (зачет) проводится в одной из следующих форм:

- 1) ответ на вопрос, состоящий из теоретических вопросов и практических заданий;
- 2) выполнение заданий в ЭИОС СамГУПС.

Промежуточная аттестация (контрольная работа) проводится в одной из следующих форм: 1) Публичная защита контрольной работы

# **2. Типовые[1](#page-3-0) контрольные задания или иные материалы для оценки знаний, умений, навыков и (или) опыта деятельности, характеризующих уровень сформированности компетенций**

# **2.1 Типовые вопросы (тестовые задания) для оценки знаниевого образовательного результата**

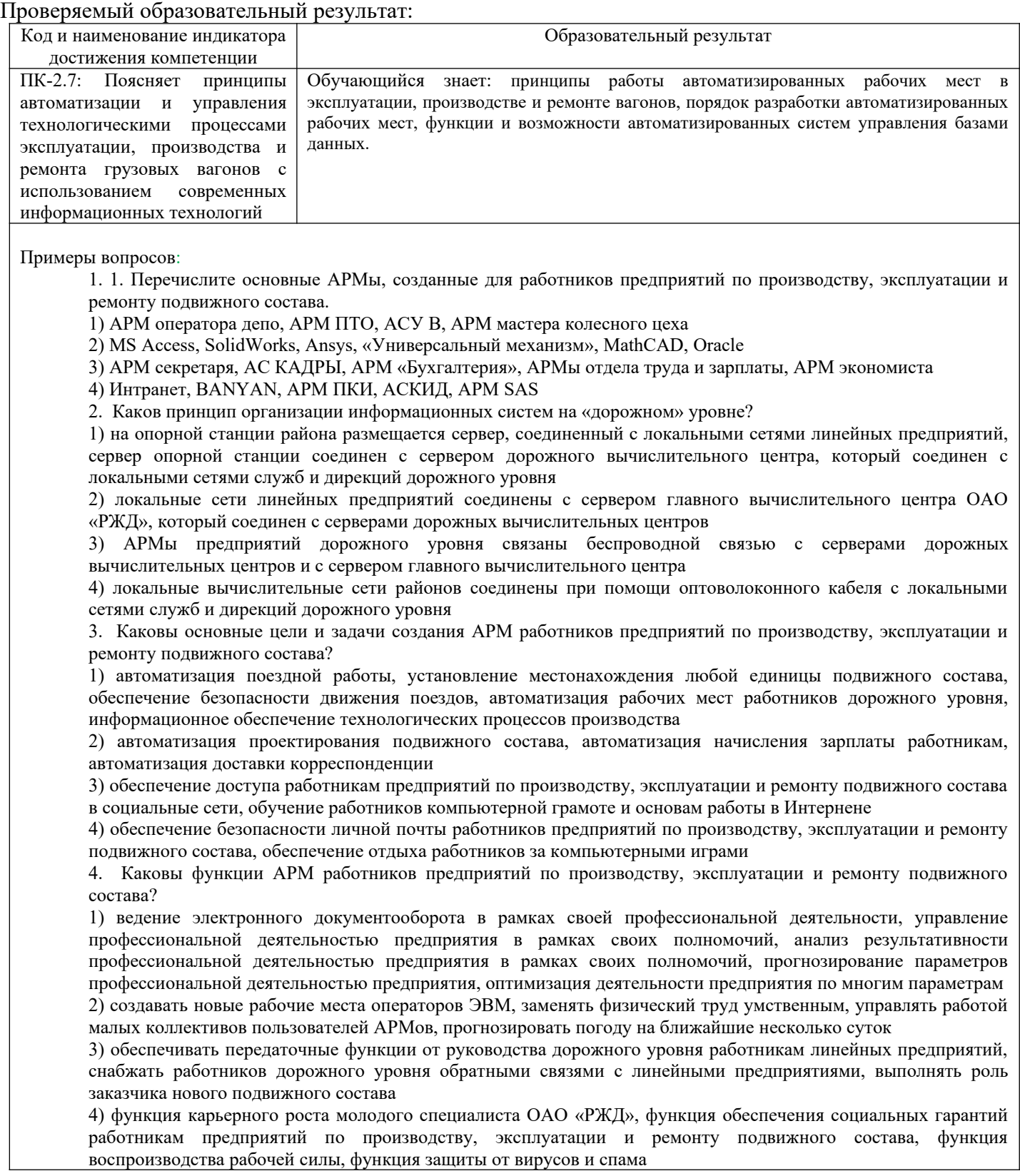

<span id="page-3-0"></span><sup>1</sup> Приводятся типовые вопросы и задания. Оценочные средства, предназначенные для проведения аттестационного мероприятия, хранятся на кафедре в достаточном для проведения оценочных процедур количестве вариантов. Оценочные средства подлежат актуализации с учетом развития науки, образования, культуры, экономики, техники, технологий и социальной сферы. Ответственность за нераспространение содержания оценочных средств среди обучающихся университета несут заведующий кафедрой и преподаватель – разработчик оценочных средств.

5. За счет чего получается экономия на ж.д. транспорте от компьютеризации отрасли?

1) за счет расширения транспортных услуг; повышения гарантий надёжности; оптимизации сроков ремонта по результатам автоматизированной оценки их состояния и диагностики; сокращения потребности в подвижном составе, запчастях и материалах; сокращения обслуживающего персонала

2) за счет применения новых материалов в конструкциях подвижного состава; от совершенствования технологии изготовления единиц подвижного состава; совершенствования технологии его эксплуатации, обслуживания и ремонта

3) за счет снижения затрат на изготовление, обслуживание и ремонт подвижного состава и пути; снижения затрат на приобретение основных фондов предприятий ж.д. транспорта

4) за счет повышения качества изготовления и ремонта подвижного состава; повышения надежности конструкций подвижного состава и пути; рационального использования энергоресурсов

## **2.2 Типовые задания для оценки навыкового образовательного результата**

#### Проверяемый образовательный результат:

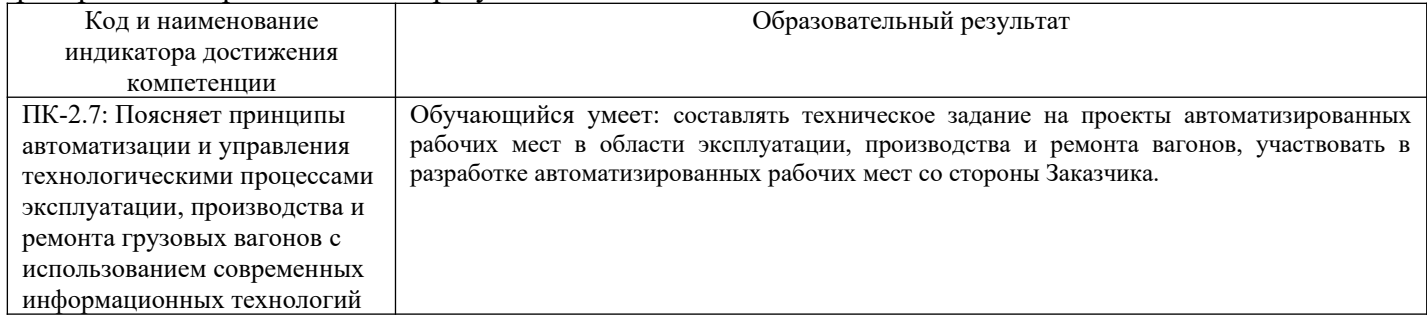

Задание 1. Реализовать практические навыки работы с основными функциями АРМ предприятий по производству, эксплуатации и ремонту подвижного состава.

Требуется: запустить файл «АРМ-Качество пневмотормозов.mdb» из указанной преподавателем папки. Найти на вкладке «Настройки» пункт меню, совпадающий с названием заданного варианта, вызвать этим пунктом меню на экран форму или отчет, скопировать данный объект с помощью печати экрана в свой документ «Фамилия-Прак-АРМ.doc». Перевести в базе данных Access 2007 открытую форму или отчет в режим конструктора. Находясь курсором мыши на черном квадрате в левой верхней части окна формы или отчета, вызвать правой клавишей мыши свойства объекта и в появившемся окне свойств активизировать вкладку «Данные» («Date»). В первой строке таблицы этого окна находится либо название таблицы, на которой основан объект (форма или отчет), либо ссылка на запрос, начинающаяся с команды «SELECT». В первом случае далее выполняется п. 6, а во втором случае нажимается мышью кнопка «многоточие», расположенная справа от ссылки на запрос, при этом открывается в режиме конструктора запрос, на основе которого создан объект. Скопировать запрос в режиме конструктора в документ «Фамилия-Прак-АРМ.doc». Установить названия таблиц в рабочей области запроса, на основе которых он создан. В окне базы данных Access 2007 сделать активной вкладку «Таблицы», выделить каждую из таблиц, установленных в п. 4 или п. 5, открыть ее в режиме конструктора и скопировать с помощью клавиши Print Screen сначала в MS Paint, а затем, вырезав необходимый фрагмент рисунка, в документ «Фамилия-Прак-АРМ.doc». В меню Access 2007 выбрать пункт «Сервис» Схема данных», найти в ней те таблицы, которые открывались в п. 6, установить их связи с другими таблицами. Скопировать схему данных в документ «Фамилия-Прак-АРМ.doc» с помощью клавиши Print Screen и графического редактора MS Paint. В текстовом документе «Фамилия-Прак-АРМ.doc» оформить отчет в соответствии с требованиями раздела 1 данных методических указаний, используя раздел 2, как образец. В конце отчета сделать вывод об основных функциях АРМа описанного варианта.

Задание 2. Реализовать практические навыки работы с основными принципами работы в среде MS Access, изучить основные функции этой программы, получить практические навыки в создании реляционной базы данных для АРМа предприятия по ремонту подвижного состава с помощью Microsoft Ассеss 2007.

Требуется: создать новый файл базы данных MS Access, ознакомиться с принципами создания объектов базы данных (таблиц, запросов, форм и отчетов) с помощью мастеров и конструкторов, используя справку MS Access.

Задание 3. Реализовать практические навыки работы с приемами моделирования профессиональной среды вагоноремонтного депо, получить навыки выявления информационных потоков предприятия.

Требуется: составить схему информационных потоков при документировании технологических операций вагоноремонтного депо, для каждого потока определить состав информации и установить тип атрибутов каждого информационного потока.

ПК-2.7: Поясняет принципы автоматизации и управления технологическими процессами эксплуатации, производства и ремонта грузовых вагонов с

Обучающийся владеет навыками: при обследовании информационных потоков предприятия для составления технического задания на проекты автоматизированных рабочих мест в области эксплуатации, производства и ремонта вагонов.

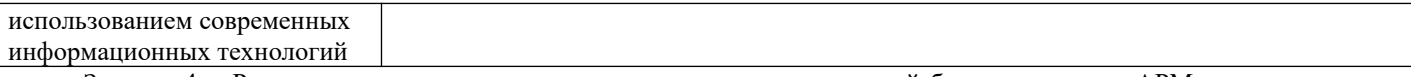

Задание 4. Реализовать практические навыки в создании реляционной базы данных для АРМа предприятия по ремонту подвижного состава с помощью Яндекс документы.

Требуется: составить таблицы информационных потоков вагоноремонтного депо, задать тип данных каждого атрибута таблицы, установить в таблицах ключевые поля, связать таблицы между собой по ключевым полям.

Задание 5. Реализовать практические навыки создания новой формы для ввода информации в базу данных с помощью Яндекс 360.

Требуется: на основе созданных таблиц создать с помощью мастера форму для ввода информации в базу данных, открыть созданную форму в режиме ввода данных и заполнить ее информацией.

Задание 6. Реализовать практическими навыками создания отчета для вывода данных на экран или печать с помощью Яндекс документы.

Требуется: на основе созданных таблиц создать с помощью мастера отчет для вывода информации на просмотр или печать, создать в отчете итоговые поля открыть созданный отчет в режиме просмотра данных, сделать копирование экрана для вставки рисунка в отчет по практическому заданию

# **2.3. Перечень вопросов для подготовки обучающихся к промежуточной аттестации**

# Перечень вопросов для зачета:

1 Каково место и значение информации в развитии современного железнодорожного транспорта?

2 Каково место и значение информации в развитии предприятий по производству, эксплуатации и ремонту подвижного состава?

3 За счет чего получается экономия на ж.д. транспорте от компьютеризации отрасли?

4 Как производится защита информации в железнодорожной отрасли?

5 Каковы основные задачи АРМ работников предприятий по производству, эксплуатации и ремонту подвижного состава?

6 Каковы функции АРМ работников предприятий по производству, эксплуатации и ремонту подвижного состава?

7 Каковы основные методы, способы и средства получения, хранения и переработки информации?

8 Что входит в оборудование АРМ?

9 Каковы характеристики основных операционных систем?

10 Назовите наиболее распространенные СУБД ?

11 Принципы соединений АРМ в сетях на предприятиях по производству, эксплуатации и ремонту подвижного состава

12 Назовите основные автоматизированные системы управления информацией на железнодорожном транспорте

13 Каков принцип организации информационных систем на железнодорожном транспорте?

14 Как выявляются информационные потоки при анализе технологических процессов производства или ремонта подвижного состава?

15 Каковы основные этапы проектирования нового АРМа?

16 Для чего используется концептуальное моделирование профессиональной среды при проектировании АРМ?

- 17 В чем назначение нормализации баз данных ?
- 18 Каково назначение таблицы в Access ?
- 19 Каково назначение формы в Access ?
- 20 Каково назначение отчета в Access ?
- 21 Каково назначение запроса в Access ?
- 22 Зачем нужны в таблицах ключевые поля ?
- 23 Для чего нужны базы знаний и экспертные системы?
- 24 В чем отличие базы знаний от базы данных?
- 25 Какие функции системы управления качеством обеспечиваются при помощи АРМов?

26 Каковы возможности использования АРМ в системе обеспечения транспортной безопасности?

27 В чем особенности АРМ предприятий по производству, эксплуатации и ремонту автономного тягового подвижного состава?

28 В чем особенности АРМ предприятий по производству, эксплуатации и ремонту электроподвижного состава?

29 В чем особенности АРМ предприятий по производству, эксплуатации и ремонту нетягового подвижного состава?

30 Назовите основные автоматизированные системы управления предприятий по производству, эксплуатации и ремонту подвижного состава.

# **3. Методические материалы, определяющие процедуру и критерии оценивания сформированности компетенций при проведении промежуточной аттестации**

## **Критерии формирования оценок по ответам на вопросы, выполнению тестовых заданий**

- оценка **«отлично»** выставляется обучающемуся, если количество правильных ответов на вопросы составляет 100 – 90% от общего объёма заданных вопросов;

- оценка **«хорошо»** выставляется обучающемуся, если количество правильных ответов на вопросы – 89 – 76% от общего объёма заданных вопросов;

- оценка **«удовлетворительно»** выставляется обучающемуся, если количество правильных ответов на тестовые вопросы –75–60 % от общего объёма заданных вопросов;

- оценка **«неудовлетворительно»** выставляется обучающемуся, если количество правильных ответов – менее 60% от общего объёма заданных вопросов.

## **Критерии формирования оценок по результатам выполнения заданий**

**«Отлично/зачтено»** – ставится за работу, выполненную полностью без ошибок и недочетов.

**«Хорошо/зачтено»** – ставится за работу, выполненную полностью, но при наличии в ней не более одной негрубой ошибки и одного недочета, не более трех недочетов.

**«Удовлетворительно/зачтено»** – ставится за работу, если обучающийся правильно выполнил не менее 2/3 всей работы или допустил не более одной грубой ошибки и двух недочетов, не более одной грубой и одной негрубой ошибки, не более трех негрубых ошибок, одной негрубой ошибки и двух недочетов.

**«Неудовлетворительно/не зачтено»** – ставится за работу, если число ошибок и недочетов превысило норму для оценки «удовлетворительно» или правильно выполнено менее 2/3 всей работы.

## **Критерии формирования оценок по зачету**

**«Зачтено» –** студент приобрел необходимые умения и навыки, продемонстрировал навык практического применения полученных знаний, не допустил логических и фактических ошибок

 **«Не зачтено»** – студент демонстрирует фрагментарные знания изучаемого курса; отсутствуют необходимые умения и навыки, допущены грубые ошибки.

## *Виды ошибок:*

*- грубые ошибки: незнание основных понятий, правил, норм; незнание приемов решения задач; ошибки, показывающие неправильное понимание условия предложенного задания.*

*- негрубые ошибки: неточности формулировок, определений; нерациональный выбор хода решения.*

*- недочеты: нерациональные приемы выполнения задания; отдельные погрешности в формулировке выводов; небрежное выполнение задания.*